# **razortrace Documentation**

*Release 0.1*

**Kevin (eales)**

**Feb 28, 2022**

# **CONTENTS:**

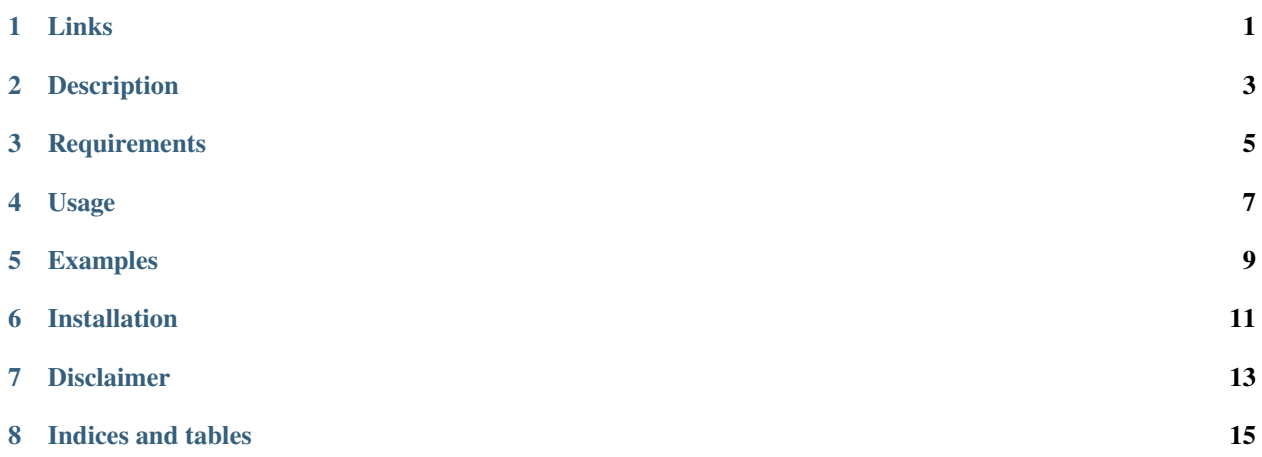

# **ONE**

### **LINKS**

<span id="page-4-0"></span><https://github.com/manbehindthemadness/razortrace> <https://pypi.org/project/razortrace>

**TWO**

### **DESCRIPTION**

<span id="page-6-0"></span>Razortrace is a memory diagnostic tool based on the tracemalloc library. It's aim is to provide rapid identification of memory leaks and produce straightforward, human-readable reports.

# **THREE**

### **REQUIREMENTS**

<span id="page-8-0"></span>The main library requires no additional packages; however, pytest and PIL are needed to run tests.

## **USAGE**

<span id="page-10-0"></span>Razortrace can be used as a decorator *(recommended)* or alternatively as an imported class *(useful for more specific scenarios)*. Leak detection is achieved by starting tracemalloc and capturing a memory snapshot. Once arbitrary code has completed execution a second snapshot is taken and compared against the first. Results are filtered based on two sets of criteria:

- Execution has been increasing in memory usage throughout the sampling process.
- Execution has not reclaimed any memory throughout the sampling process *(configurable)*.

When used as a decorator, each probe is activates by a trigger in the form of an environment variable. This allows cherry-picking of many selectively placed tests throughout a project with minimal alteration of the business logic.

#### *NOTES:*

• Only detections originating from within the working directory are returned, if a dependency or extraneous file needs to be inspected, tracemalloc will likely be required: <https://docs.python.org/3/library/tracemalloc.html>

#### **Parameters**

- trigger **An environment variable that enables the trace based on its truth-state**
	- **–** default str()
- traceback **Specifies the inclusion of tracebacks in the final report**
	- **–** default False
- clear **Specifies the memory trace will be cleared after each execution**
	- **–** default False
- strict **Shows only executions that have not reclaimed memory during the sampling process**
	- **–** default True
- debug Specifies the final report will include the recorded memory samples in addition to allowing trace items from within
	- **–** default False
- here **The current working directory** *(only required when initializing the probe as a class)*
	- **–** default root installation directory

### **FIVE**

### **EXAMPLES**

#### <span id="page-12-0"></span>*NOTES:*

- These examples can be found in the tests folder
- Examples will report improperly when executed from a virtual python console.
- If two traces are active simultaneously it is likely they will capture each other and provide undesired results.

```
import os
from pathlib import Path
from razortrace import probe
HOLD = list()@probe(trigger='TRACE_TEXT', traceback=True, clear=True, debug=True)
def text():
    "''"Creates a memory leak from a text file.
    "''"global HOLD
    with open(Path('tests/text.txt'), "r") as txt: # <--- Leak
        for line in txt.readlines(): # \leftarrow -1 Leak
            HOLD.append(line)
    for cycle in range(0, 1000):
        HOLD.append([cycle, HOLD])
    return
def test_text():
    "''"''"''"Fires off the above logic.
    "''"''"os.environ["TRACE_TEXT"] = "1" # Enable trace.
    txt = text()txt.trace.reset() # Clear memory tracer and samples.
```

```
>>> \razortrace\tests\test_mem.py line: 76 command: for line in txt.readlines(): # <---
˓→Leak average: 12.007161458333334 total kb 35.904296875
```

```
>>> -----trace-----
```
(continues on next page)

(continued from previous page)

```
>>> \my-project-dir\lib\site-packages\pluggy\_callers.py:39
>>> \my-project-dir\lib\site-packages\_pytest\runner.py:168
>>> \my-project-dir\lib\site-packages\_pytest\python.py:1718
>>> \my-project-dir\lib\site-packages\pluggy\_hooks.py:265
>>> \my-project-dir\lib\site-packages\pluggy\_manager.py:80
>>> \my-project-dir\lib\site-packages\pluggy\_callers.py:39
>>> \my-project-dir\lib\site-packages\_pytest\python.py:192
>>> \razortrace\tests\test_mem.py:88
>>> \razortrace\razortrace\main.py:273
>>> \razortrace\tests\test_mem.py:76
>>> -----sizes-----
>>> 0.0546875 0.0625 35.904296875
>>> --------------------------------------------------------------------------
>>> \razortrace\tests\test_mem.py line: 75 command: with open(Path(HERE + '/text.txt'),
˓→"r") as txt: # <--- Leak average: 0.12027994791666667 total kb 0.2763671875
>>> -----trace-----
>>> \my-project-dir\lib\site-packages\pluggy\_callers.py:39
>>> \my-project-dir\lib\site-packages\_pytest\runner.py:168
>>> \my-project-dir\lib\site-packages\_pytest\python.py:1718
>>> \my-project-dir\lib\site-packages\pluggy\_hooks.py:265
>>> \my-project-dir\lib\site-packages\pluggy\_manager.py:80
>>> \my-project-dir\lib\site-packages\pluggy\_callers.py:39
>>> \my-project-dir\lib\site-packages\_pytest\python.py:192
>>> \razortrace\tests\test_mem.py:88
>>> \razortrace\razortrace\main.py:273
>>> \razortrace\tests\test_mem.py:75
>>> -----sizes-----
>>> 0.046875 0.046875 0.0625 0.0625 0.2265625 0.2763671875
>>> --------------------------------------------------------------------------
>>> ==========================================================================
```
### **SIX**

### **INSTALLATION**

<span id="page-14-0"></span>razortrace can be installed using pip:

pip install razortrace

or alternatively:

git clone https://github.com/manbehindthemadness/razortrace.git cd razortrace python setup.py install

# **SEVEN**

### **DISCLAIMER**

<span id="page-16-0"></span>This library is still in development, please use at your own risk and test sufficiently before using it in a production environment.

# **EIGHT**

# **INDICES AND TABLES**

- <span id="page-18-0"></span>• genindex
- modindex
- search